## 学認システム利用方法(Web of Science)

自宅などのインターネット環境から図書館の電子資料にアクセスできます。

Web of Science <http://webofknowledge.com/wos>

手順は、以下の通りです。 学内でAMIアカウントを登録する https://ami.sic.shibaura-it.ac.ip/ パスワード変更メニューの「学認・スーパー英語」をクリックする 新規パスワードを英数10文字以上16文字以内で登録する

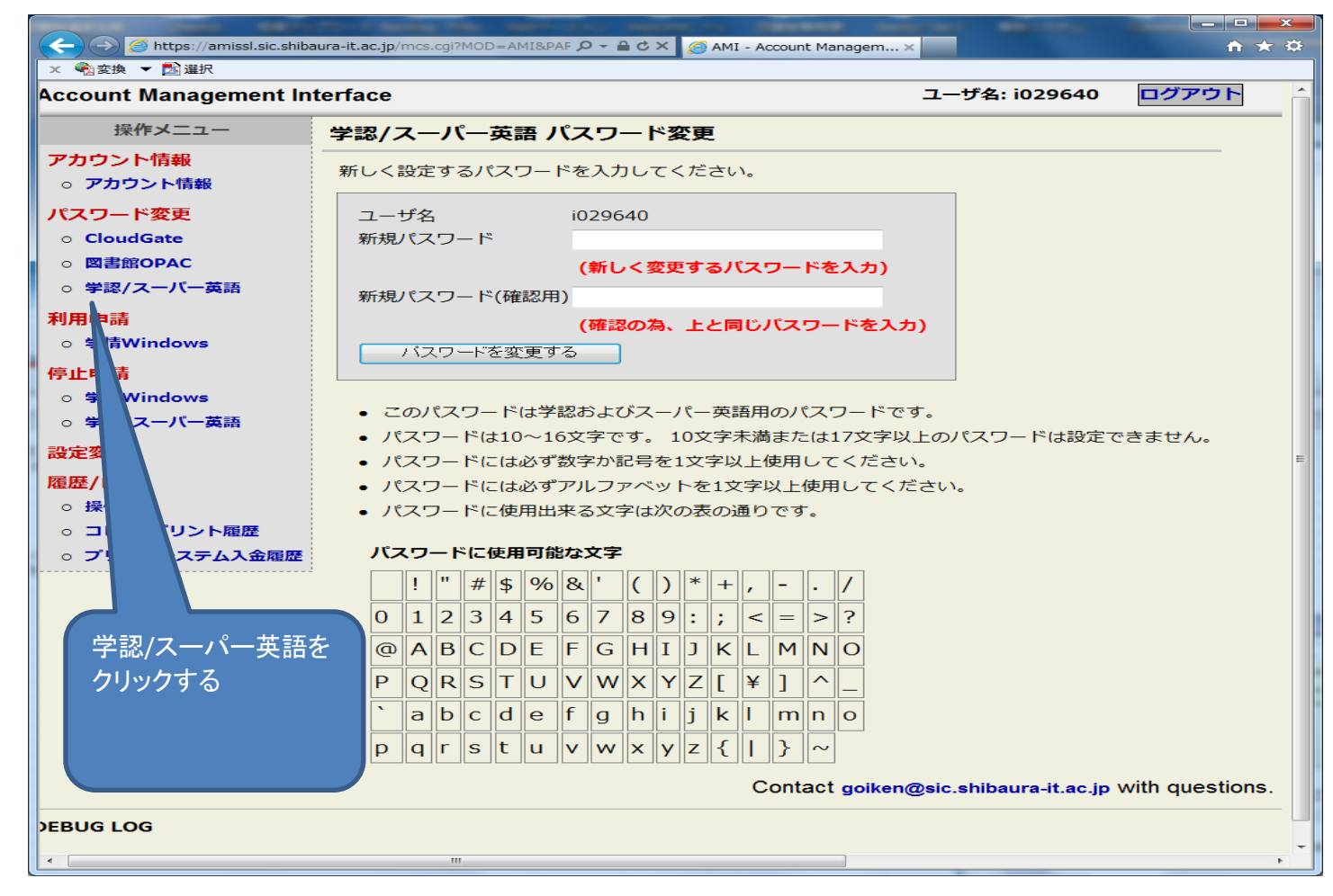

## 図書館のHPからWeb of Scienceを選択する(インターネット環境があれば自宅からでもアクセス可) もしくは、次のURLをブラウザに入力する→http://webofknowledge.com/wos

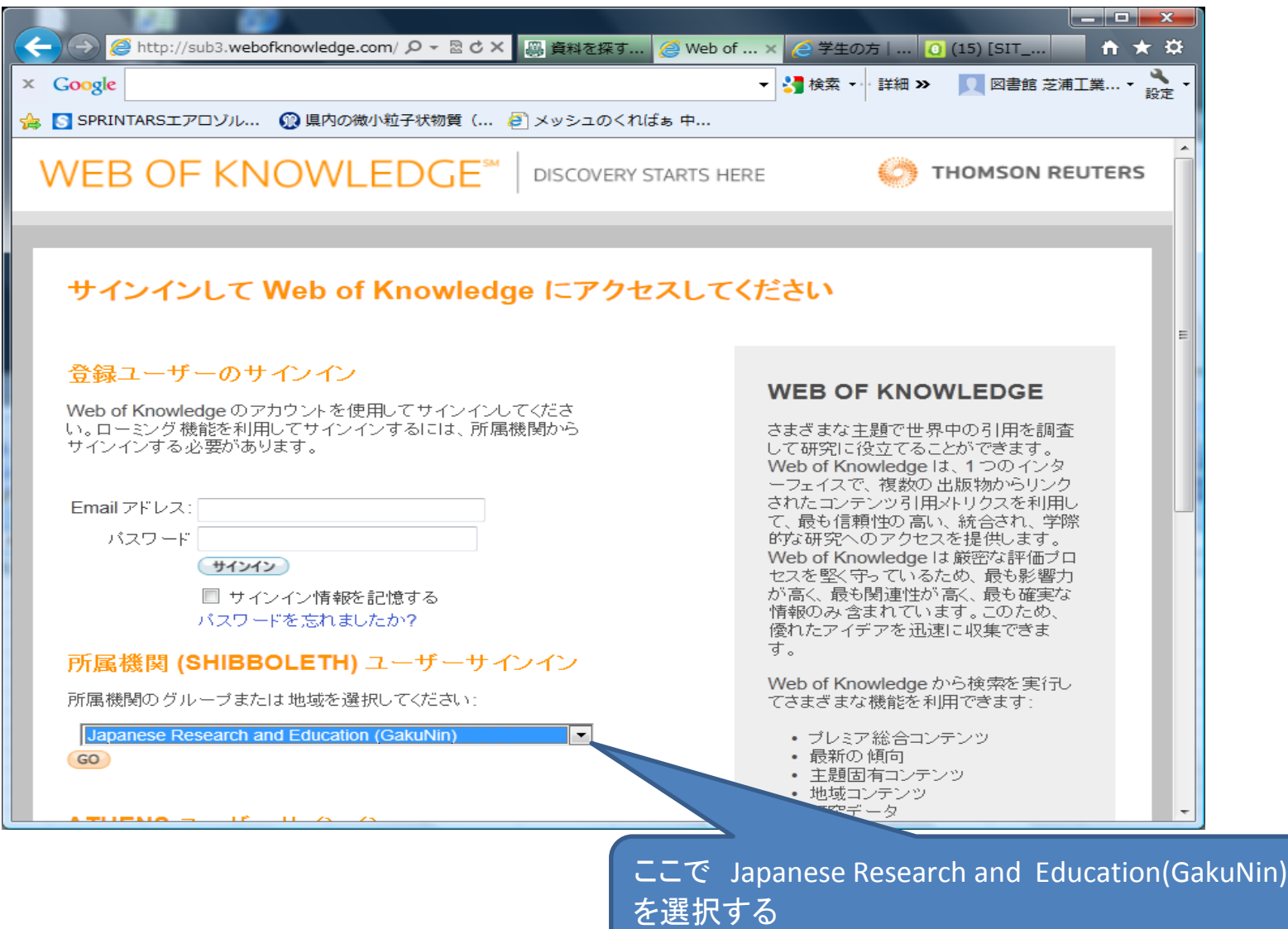

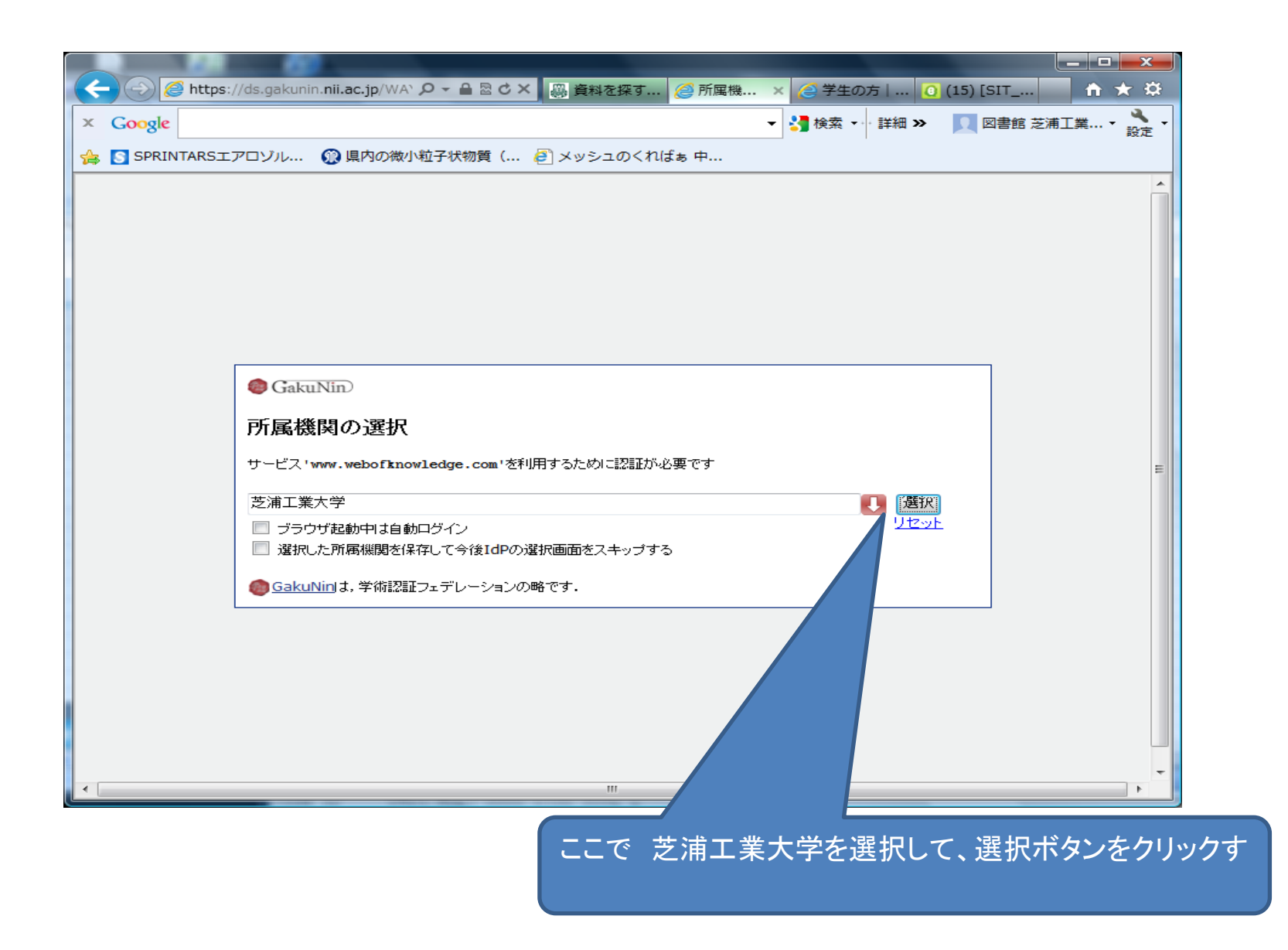

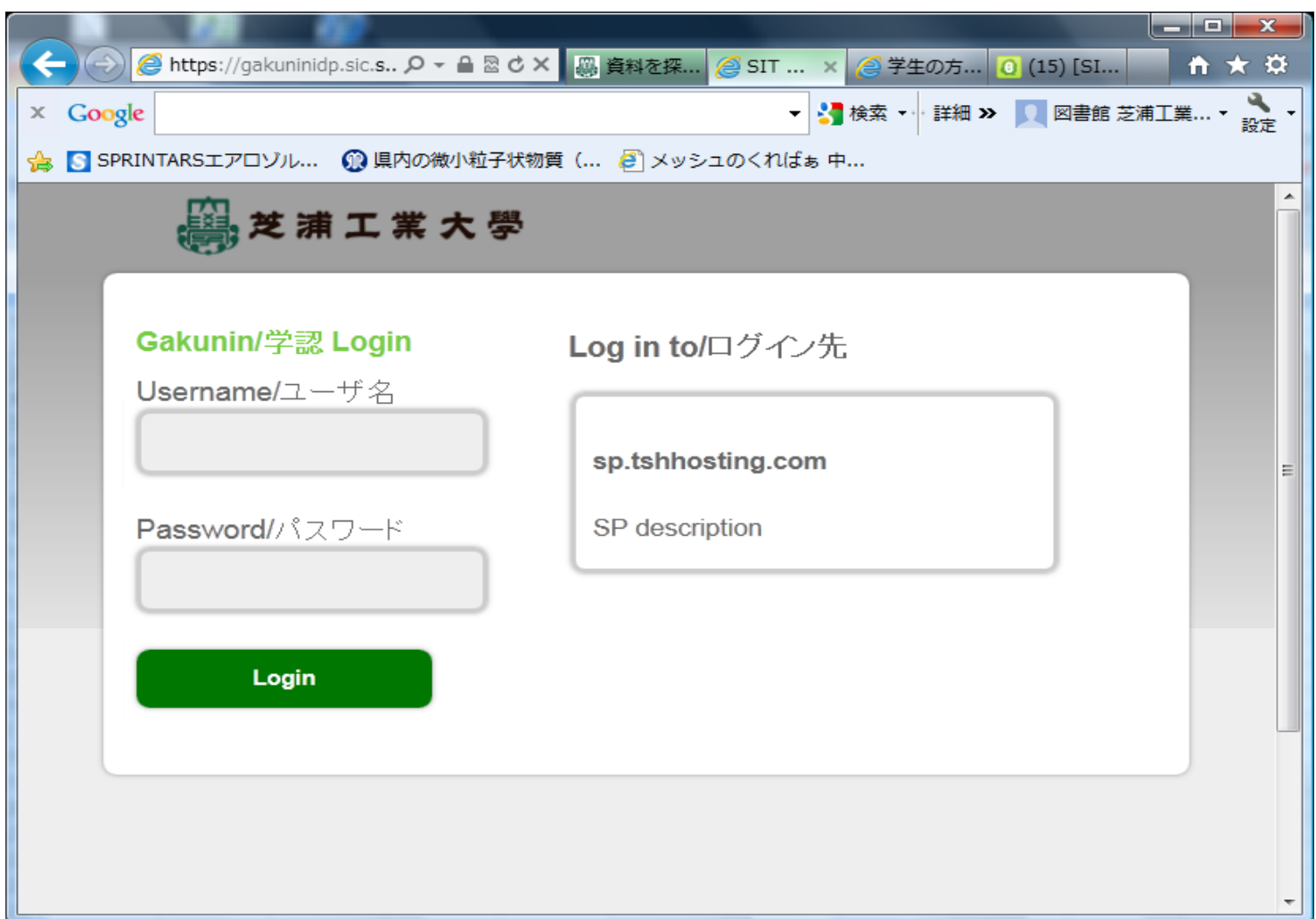

本学のGakunin/学認Login画面に、当初「AMI」で登録した「ID」(ユーザー名)とパスワードを入力してログインする

この認証方式で自宅を含む学外のインターネット環境から、Web of Scienceだけでなく、Elsevier、Springer、IEEEの電子ジャーナル及び 論文検索データベース(Scopus)を読むことができます。

AMIに登録した「IDとパスワード」で一旦ログインすると、ブラウザを閉じるまで、他の学認システム 参加出版社(Elsevier、Springer、IEEE)の電子資料もIDパスワードの再入力をしなくとも、そのまま利用できます。